http://www.gps-info.nl/handleiding16.php

Veel mensen gebruiken tegenwoordig [Garmin Basecamp](http://www.garmin.com/basecamp) met hun gps. Hieronder staat een uitleg hoe u de gpx (tracks) bestanden kan openen en kan verzenden naar de gps.

Als voorbeeld gebruiken we een zip file met een gpx file. Het originele bestand kan gedownload worden via [Cyclingeurope.nl.](http://www.cyclingeurope.nl/rome/gps)

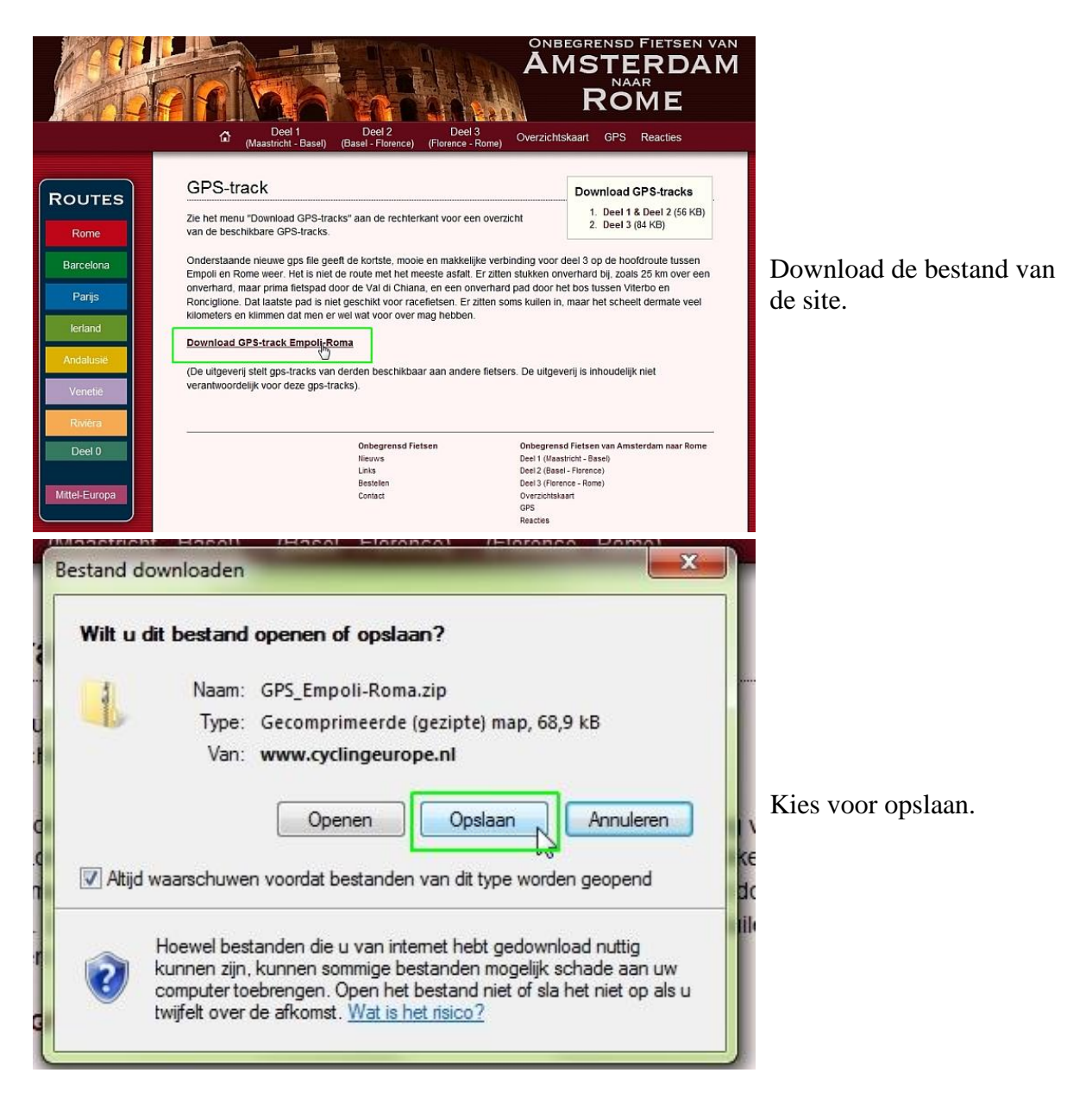

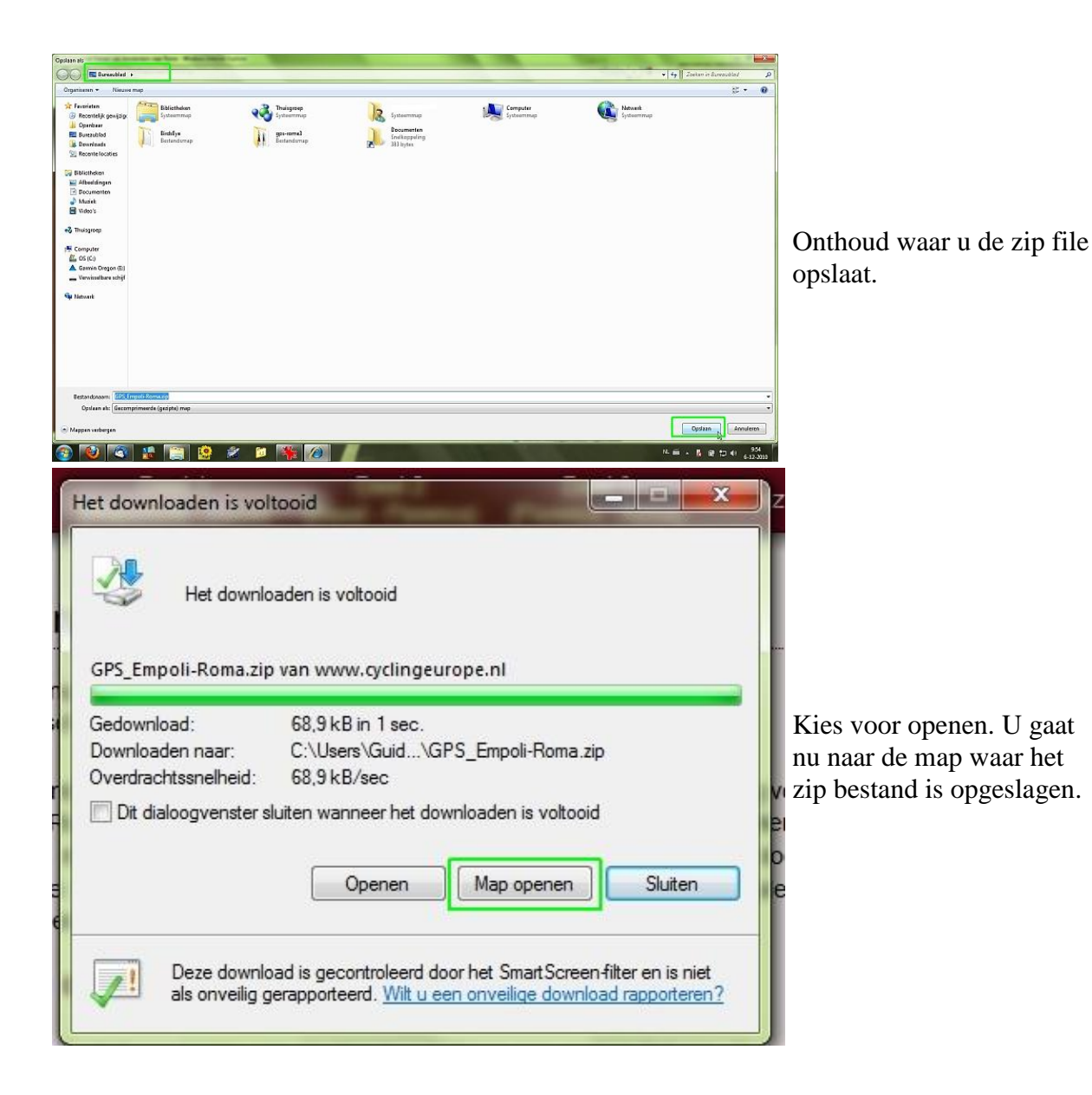

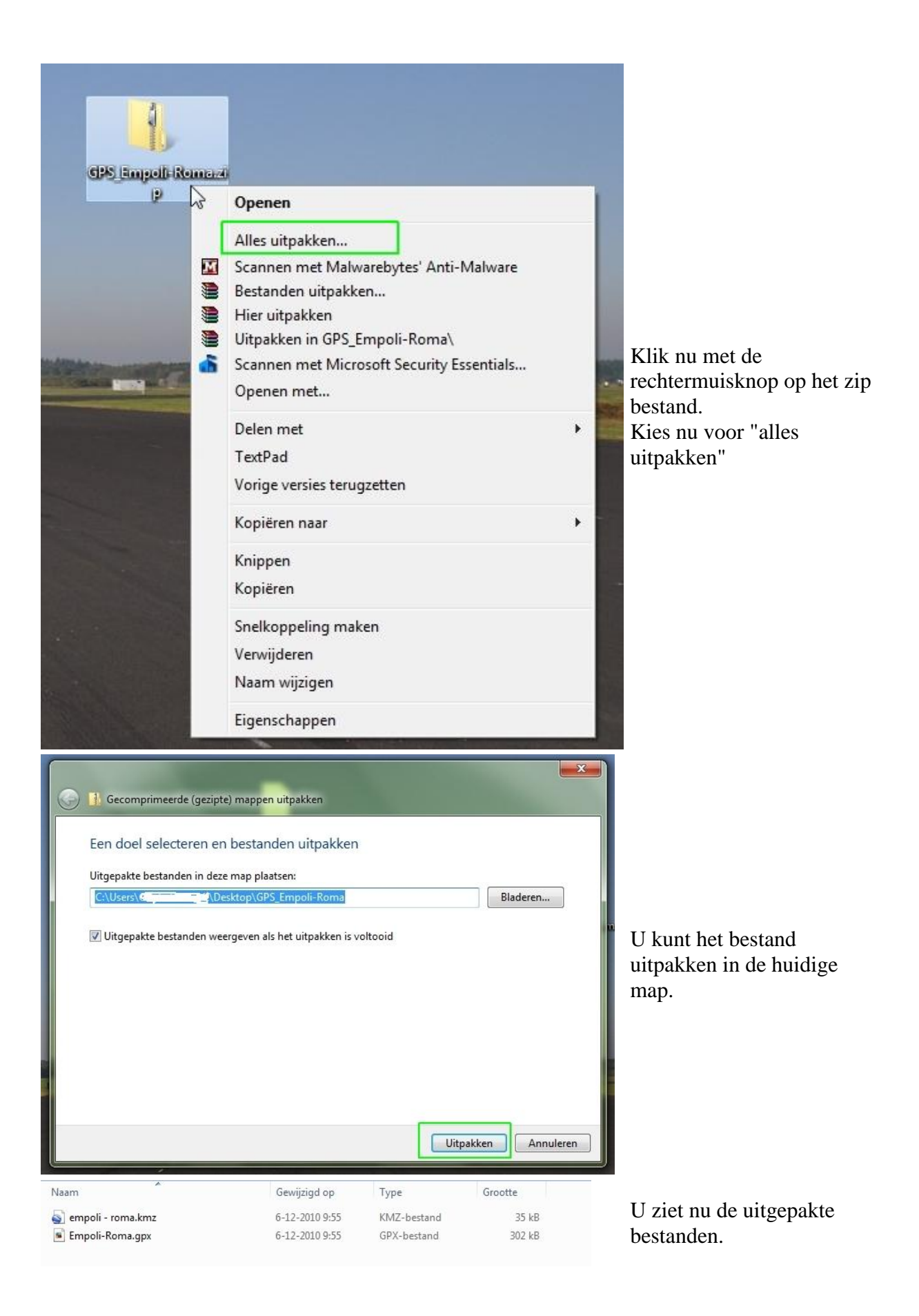

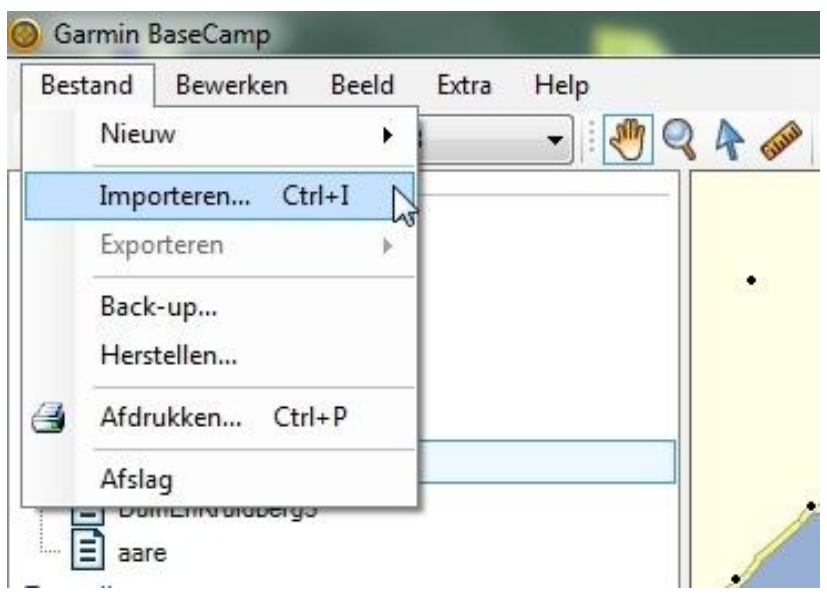

Open Garmin basecamp, klik nu op bestand, importeren.

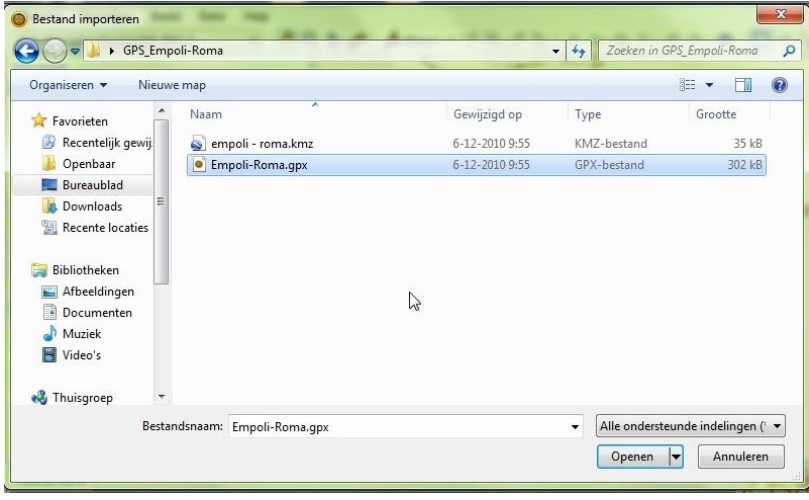

Selecteer het gpx bestand.

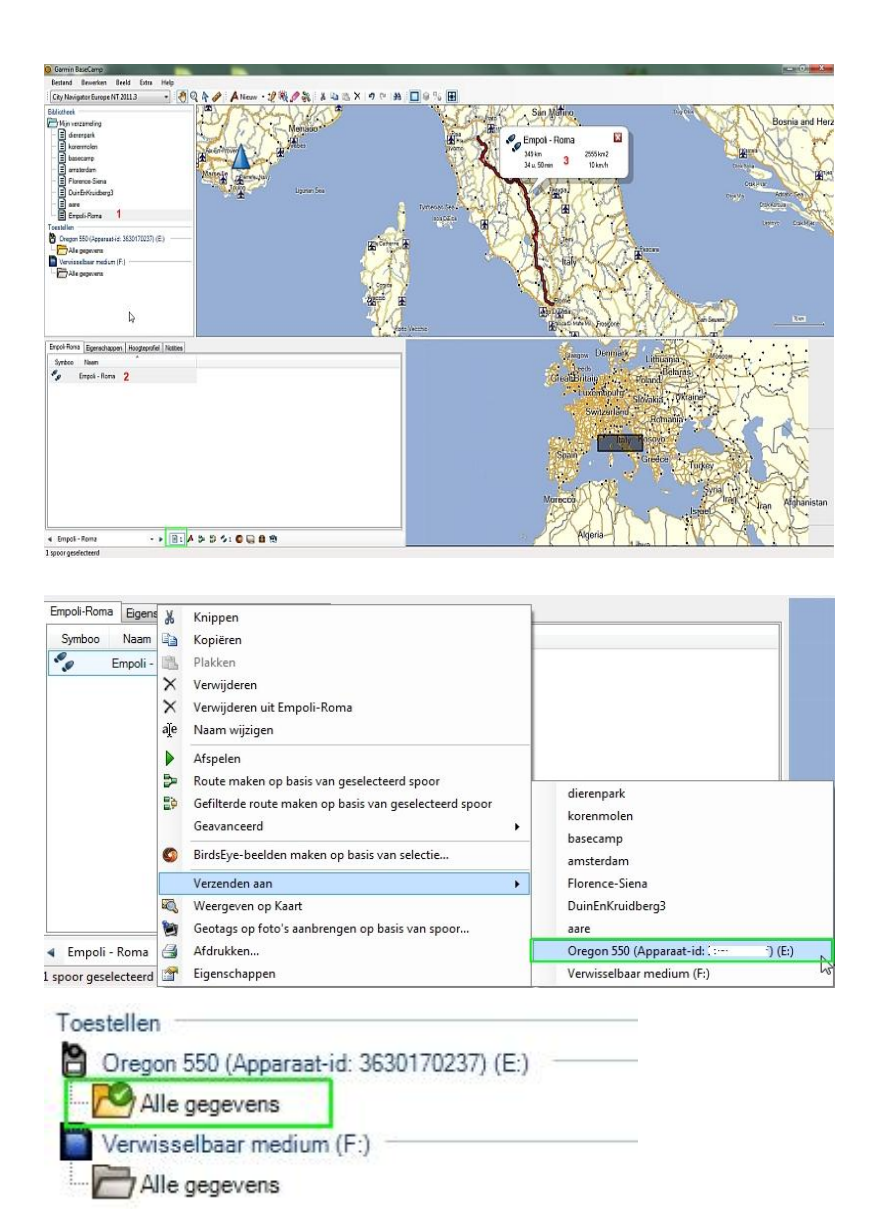

U krijgt nu een overzicht van de track.

- 1. De track komt in een aparte lijst
- 2. Klik op het groene kader en zie een overzicht van de gegevens, de track staat daar ook bij.
- 3. Selecteer de track bij 2 en deze word op de kaart weergegeven.

Klik nu met de rechtermuisknop op de track/ spoor. Kies voor verzenden aan. Selecteer uw gps en de track word verzonden.

Bij de gps staat nu een groen vinkje, de data is ontvangen. Bij de tracks op uw gps staat de track nu ook weergegeven.